# Ghidul programului utilitar Computer Setup (F10) PC-uri comerciale

© Copyright 2007 Hewlett-Packard Development Company, L.P. Informaţiile conţinute ín acest document pot fi modificate fără ínştiinţare prealabilă.

Microsoft, Windows şi Windows Vista sunt fie mărci comerciale, fie mărci comerciale ínregistrate ale Microsoft Corporation ín Statele Unite şi/sau ín alte ţări.

Singurele garanţii pentru produsele şi serviciile HP sunt cele stabilite expres prin certificatele de garanție care ínsoțesc aceste produse şi servicii. Nimic din acest document nu trebuie interpretat ca o garanţie suplimentară. HP nu este răspunzător pentru nici o eroare sau omisiune tehnică sau editorială din acest document.

Acest document conține informații patentate care sunt protejate prin drepturile de autor. Nici o parte din acest document nu se poate fotocopia, reproduce sau traduce ín altă limbă fără obţinerea ín prealabil a acordului scris al Hewlett-Packard Company.

Ghidul programului utilitar Computer Setup (F10)

PC-uri comerciale

Prima ediţie (iulie 2007)

Cod document: 451121-271

## **Despre acest manual**

Acest ghid furnizează instrucţiuni despre utilizarea programului Computer Setup (Setare computer). Acest instrument se utilizează pentru reconfigurarea şi modificarea setărilor implicite ale computerului atunci când se instalează hardware nou sau pentru íntretinere.

- AVERTISMENT! Textul evidentiat ín această manieră indică faptul că nerespectarea instructiunilor poate avea ca rezultat rănirea fizică sau pierderea vieţii.
- **ATENŢIE:** Textul evidenţiat ín această manieră indică faptul că nerespectarea instrucţiunilor poate avea ca rezultat deteriorarea echipamentului sau pierderea de informaţii.
- **E**<sup>\*</sup> NOTĂ: Textul evidențiat ín această manieră furnizează informații suplimentare importante.

# **Cuprins**

### **[Programul utilitar Computer Setup \(F10\)](#page-6-0)**

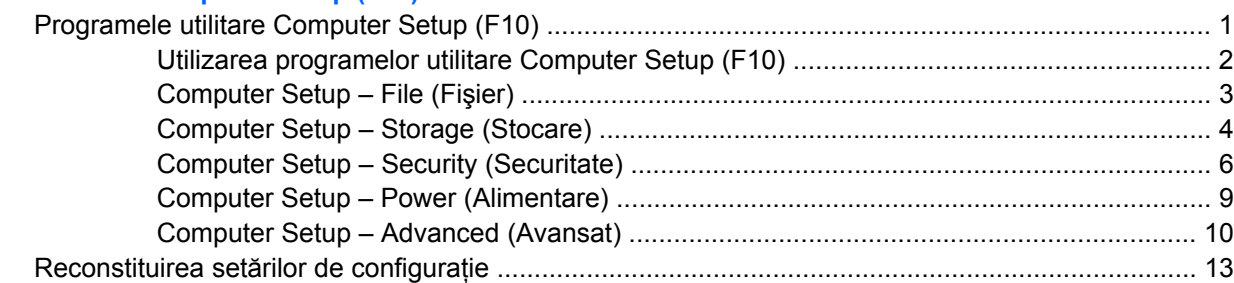

# <span id="page-6-0"></span>**Programul utilitar Computer Setup (F10)**

# **Programele utilitare Computer Setup (F10)**

Utilizaţi programul utilitar Computer Setup (Setare computer) (F10) pentru următoarele scopuri:

- Modificarea setărilor prestabilite din fabrică.
- Setarea datei și orei sistemului.
- Setarea, vizualizarea, modificarea sau verificarea configurației sistemului, inclusiv a setărilor pentru procesor, grafică, memorie, audio, stocare, comunicatii și dispozitive de intrare.
- Modificarea ordinii de íncărcare a dispozitivelor íncărcabile precum unități de disc, unități de dischetă, unități optice sau unități pentru suporturi flash USB.
- Activarea Quick Boot (Încărcare rapidă), care este mai rapidă decât Full Boot (Încărcare completă), dar care nu execută toate testele de diagnosticare care se execută ín timpul íncărcării complete. Sistemul poate fi setat pentru:
	- ❑ Quick Boot (Încărcare rapidă) íntotdeauna (prestabilit);
	- ❑ Full Boot (Încărcare completă) periodică (de la 1 la 30 de zile);
	- ❑ Full Boot (íncărcare completă) íntotdeauna.
- Selectarea Enabled (Activat) sau Disabled (Dezactivat) pentru Post Messages (Mesaje de testare automată la pornire) pentru a modifica starea afişării mesajelor de testare automată la pornire (POST - Power-On Self-Test). Post Messages Disabled elimină majoritatea mesajelor POST, precum contorul de memorie, numele produsului sau alte mesaje text care nu semnalează erori. Dacă survine o eroare POST, eroarea se va afişa indiferent de modul selectat. Pentru a comuta manual pe Post Messages Enabled ín timpul testelor POST, apăsati orice tastă (cu exceptia celor de la F1 la F12).
- Stabilirea unei Ownership Tag (Etichetă a proprietarului), text care se afisează de fiecare dată când sistemul este pornit sau repornit.
- Introducerea Asset Tag (Etichetă de patrimoniu) sau a unui număr de inventar atribuit de firmă acestui computer.
- Activarea solicitării unei parole la repornirea sistemului (pornire la cald) sau la pornire.
- Stabilirea unei parole de configurare care controlează accesul la programul utilitar Computer Setup (F10) şi la setările descrise ín această secţiune.
- Securizarea functionalității integrate de I/O (intrări/ieșiri), inclusiv a porturilor serial, USB sau paralel, a plăcii audio sau a NIC-ului íncorporat, astfel íncât acestea să nu poată fi utilizate până când nu sunt desecurizate.
- Activarea sau dezactivarea capacității de íncărcare de pe suporturi de stocare amovibile.
- Activarea sau dezactivarea capacității de scriere pe dischetă (când este acceptată de hardware).
- <span id="page-7-0"></span>Rezolvarea erorilor de configurare a sistemului detectate, dar care nu au fost remediate automat ín timpul testării automate la pornire (Power-On Self-Test - POST).
- Replicarea configurației sistemului prin salvarea configurației sistemului pe o dischetă și restaurarea acesteia pe unul sau mai multe computere.
- Executarea de testări automate pe o unitate de disc ATA (când se acceptă de către unitate).
- Activarea sau dezactivarea securității DriveLock (Blocare unitate), când este acceptată de către unitate.

### **Utilizarea programelor utilitare Computer Setup (F10)**

Programul Computer Setup poate fi accesat numai la pornirea computerului sau la repornirea sistemului. Pentru a accesa meniul programului utilitar Computer Setup, finalizați pașii următori:

- **1.** Porniti sau reporniti computerul. Dacă sunteti ín Microsoft Windows, faceti clic pe Start > Shut **Down** (Închidere) > **Restart** (Repornire)
- **2.** Imediat după ce pornește computerul, apăsați F10 atunci când indicatorul luminos al monitorului se aprinde verde pentru a intra ín programul Computer Setup. Dacă este necesar, apăsați tasta Enter pentru a trece de ecranul de titlu.
- **EX NOTĂ:** Dacă nu ați apăsat F10 la momentul potrivit, trebuie să reporniți computerul și să apăsați din nou tasta F10 când indicatorul luminos al monitorului se aprinde verde, pentru a accesa utilitarul.
- **3.** Selectati o limbă din listă și apăsati Enter.
- **4.** În meniul programelor utilitare Computer Setup apar cinci titluri de selectat: File (Fişier), Storage (Stocare), Security (Securitate), Power (Alimentare) şi Advanced (Avansat).
- **5.** Pentru a selecta un titlu, utilizați tastele săgeți (stânga și dreapta). Pentru a selecta opțiunea dorită, utilizati tastele săgeti (sus și jos), apoi apăsați Enter. Pentru a reveni la meniul programului utilitar Computer Setup, apăsați Esc.
- **6.** Pentru a aplica și a salva modificările, selectati File (Fisier) > Save Changes and Exit (Salvare modificări și ieșire).
	- **•** Dacă ati făcut modificări care nu doriti să se aplice, selectati **Ignore Changes and Exit** (Ignorare modificări şi ieşire).
	- Pentru a restabili setările din fabrică sau setările implicite salvate anterior (la unele modele), selectati **Apply Defaults and Exit** (Aplicare valori prestabilite și ieșire). Această optiune va restaura valorile originale, prestabilite din fabrică, pentru sistem.
- **ATENŢIE:** NU opriţi computerul ín timp ce BIOS salvează modificările din Computer Setup (F10), deoarece CMOS poate deveni corupt. Computerul poate fi oprit ín sigurantă numai după iesirea din ecranul F10 Setup.

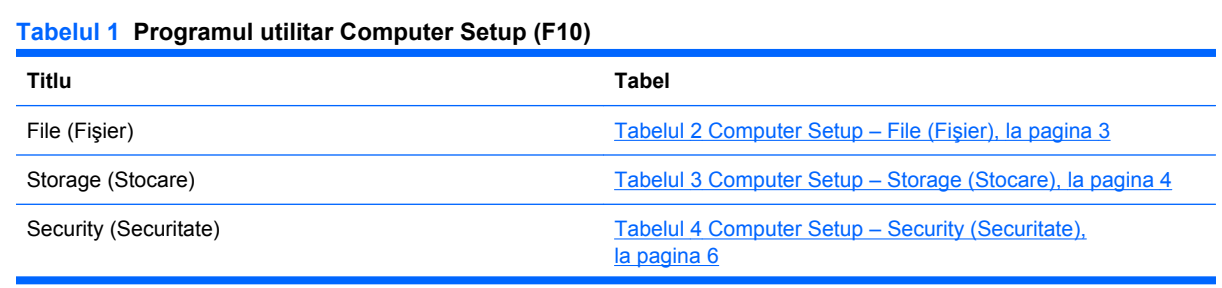

#### <span id="page-8-0"></span>**Tabelul 1 Programul utilitar Computer Setup (F10) (Continuare)**

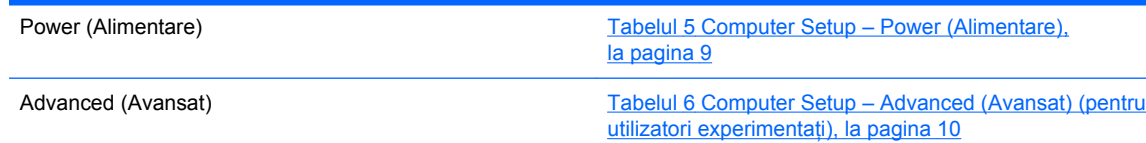

# **Computer Setup – File (Fişier)**

**NOTĂ:** Asistența pentru anumite opțiuni ale programului Computer Setup poate fi diferită, ín funcție de configuraţia hardware.

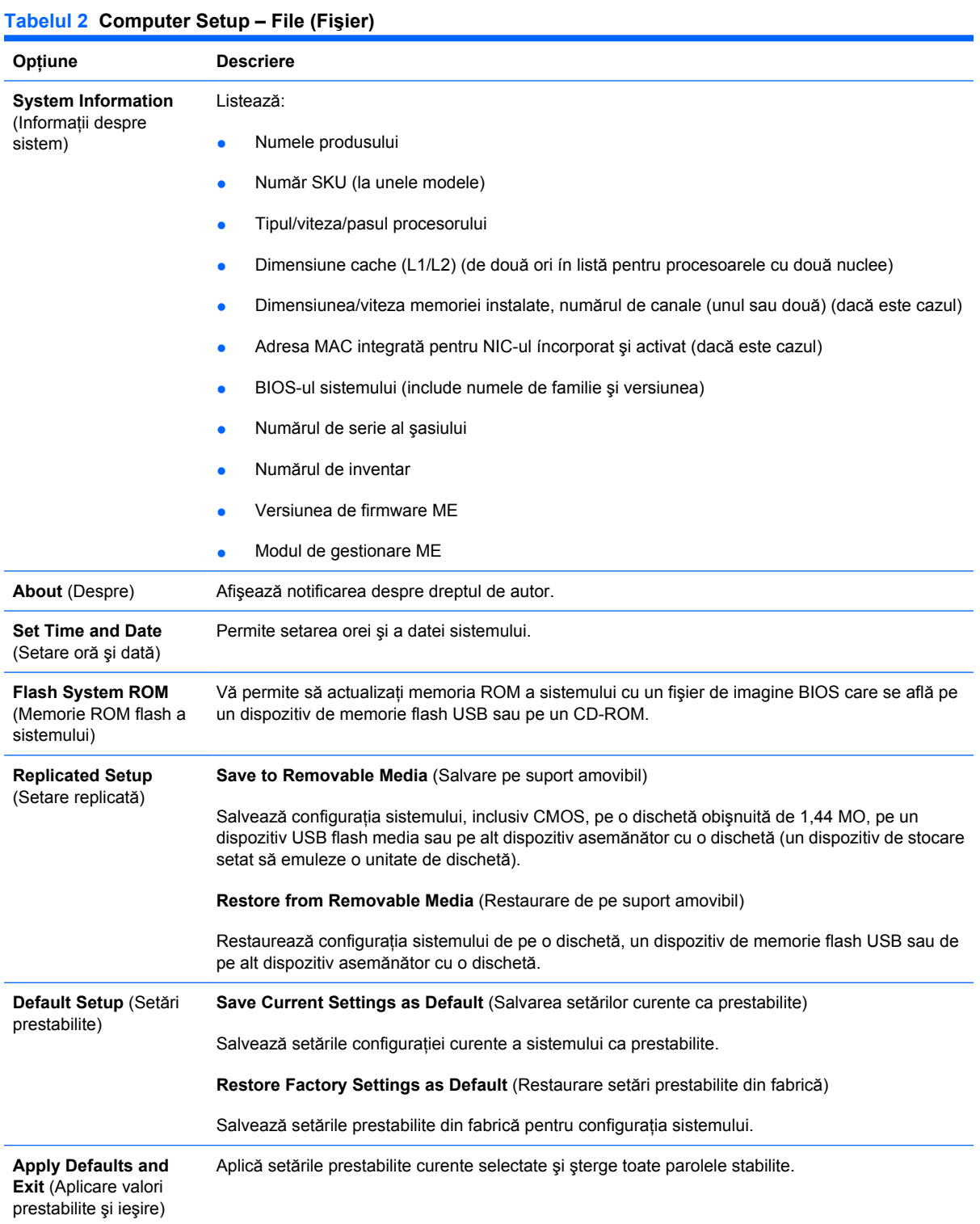

#### <span id="page-9-0"></span>**Tabelul 2 Computer Setup – File (Fişier) (Continuare)**

```
Ignore Changes and
Exit (Ignorare modificări
şi ieşire)
                          Iese din programul Computer Setup fără a aplica sau salva modificările.
```
**Save Changes and Exit** (Salvare modificări şi ieşire) Salvează modificările configurației sistemului sau setările prestabilite și iese din Computer Setup.

# **Computer Setup – Storage (Stocare)**

**NOTĂ:** Asistența pentru anumite opțiuni ale programului Computer Setup poate fi diferită, în funcție de configuraţia hardware.

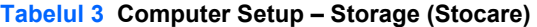

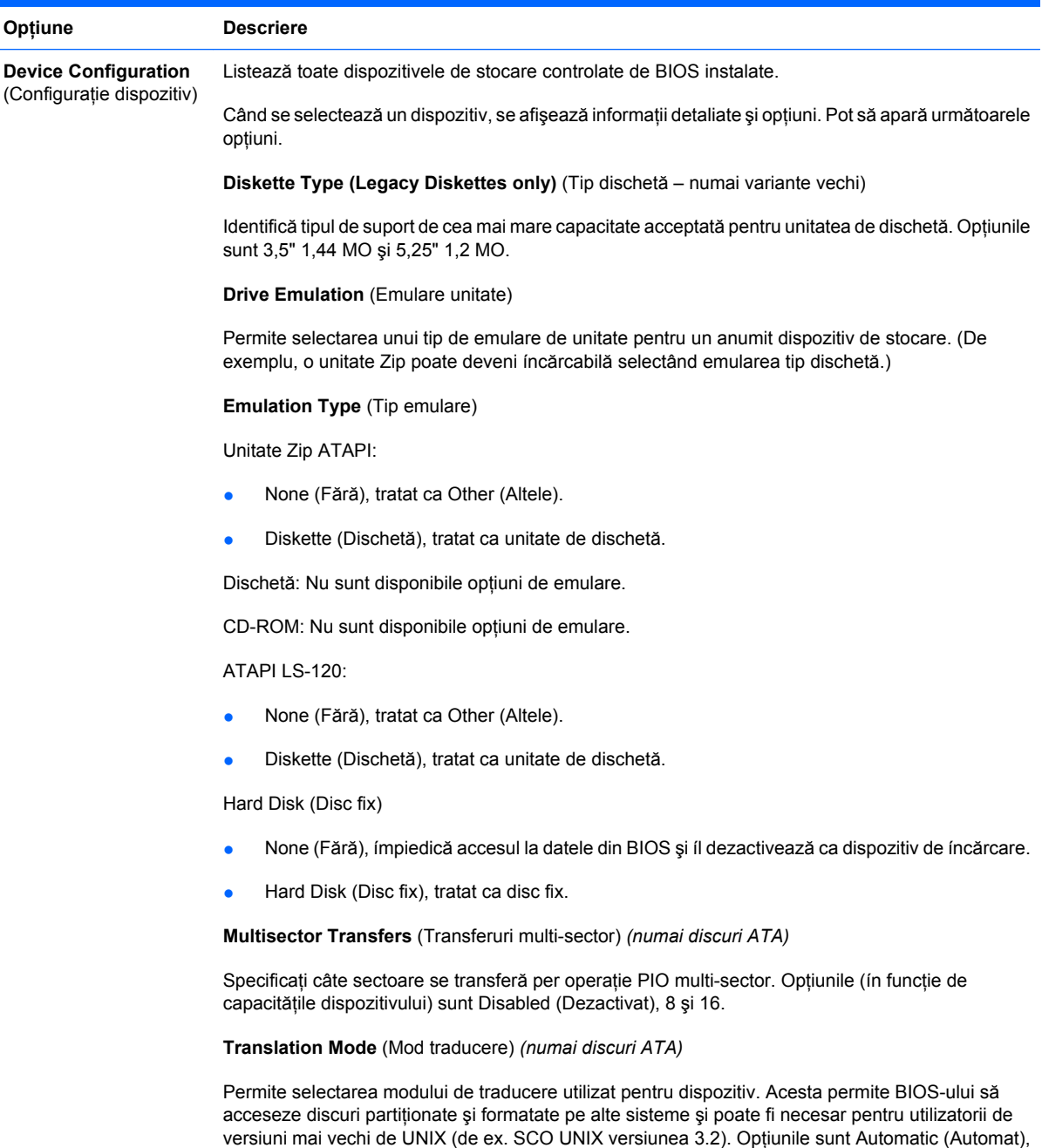

Bit-Shift (Cu schimbare de biți), LBA Assisted (Asistat de LBA), User (Utilizator) și None (Fără).

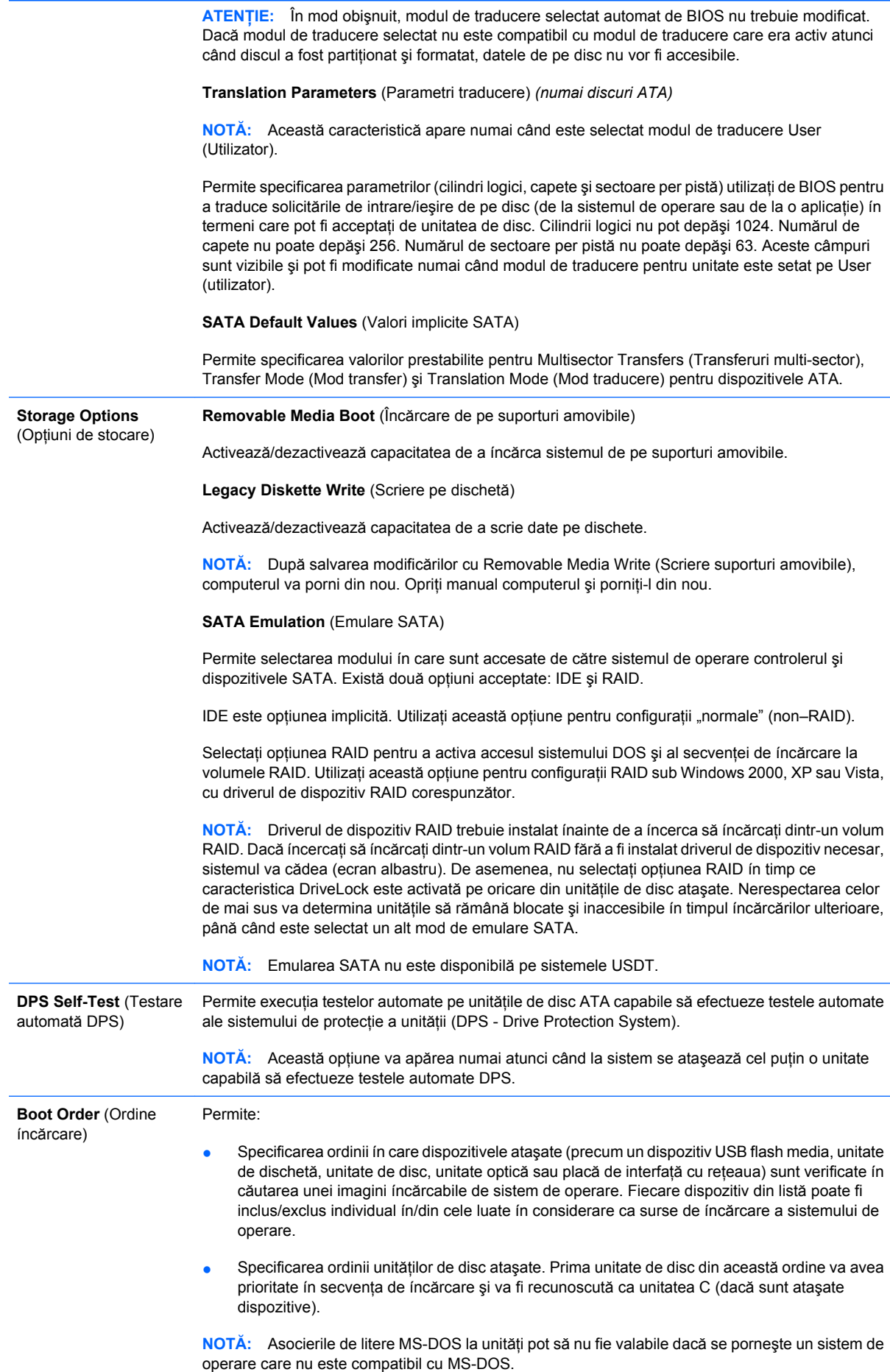

**Shortcut to Temporarily Override Boot Order** (Comandă rapidă pentru ignorare temporară a ordinii de íncărcare)

Pentru a íncărca sistemul **o singură dată** de pe un alt dispozitiv decât cel prestabilit specificat la Boot Order (Ordine de íncărcare), porniți din nou computerul și apăsați F9 atunci când indicatorul luminos al monitorului se aprinde verde. După finalizarea testelor automate POST, se afişează o listă a dispozitivelor de pe care este posibilă íncărcarea sistemului. Utilizați tastele săgeți pentru a selecta dispozitivul preferat pentru íncărcare și apăsați Enter. Computerul va íncărca sistemul, numai de această dată, de pe dispozitivul selectat, altul decât cel prestabilit.

# <span id="page-11-0"></span>**Computer Setup – Security (Securitate)**

**NOTĂ:** Asistența pentru anumite opțiuni ale programului Computer Setup poate fi diferită, în funcție de configuraţia hardware.

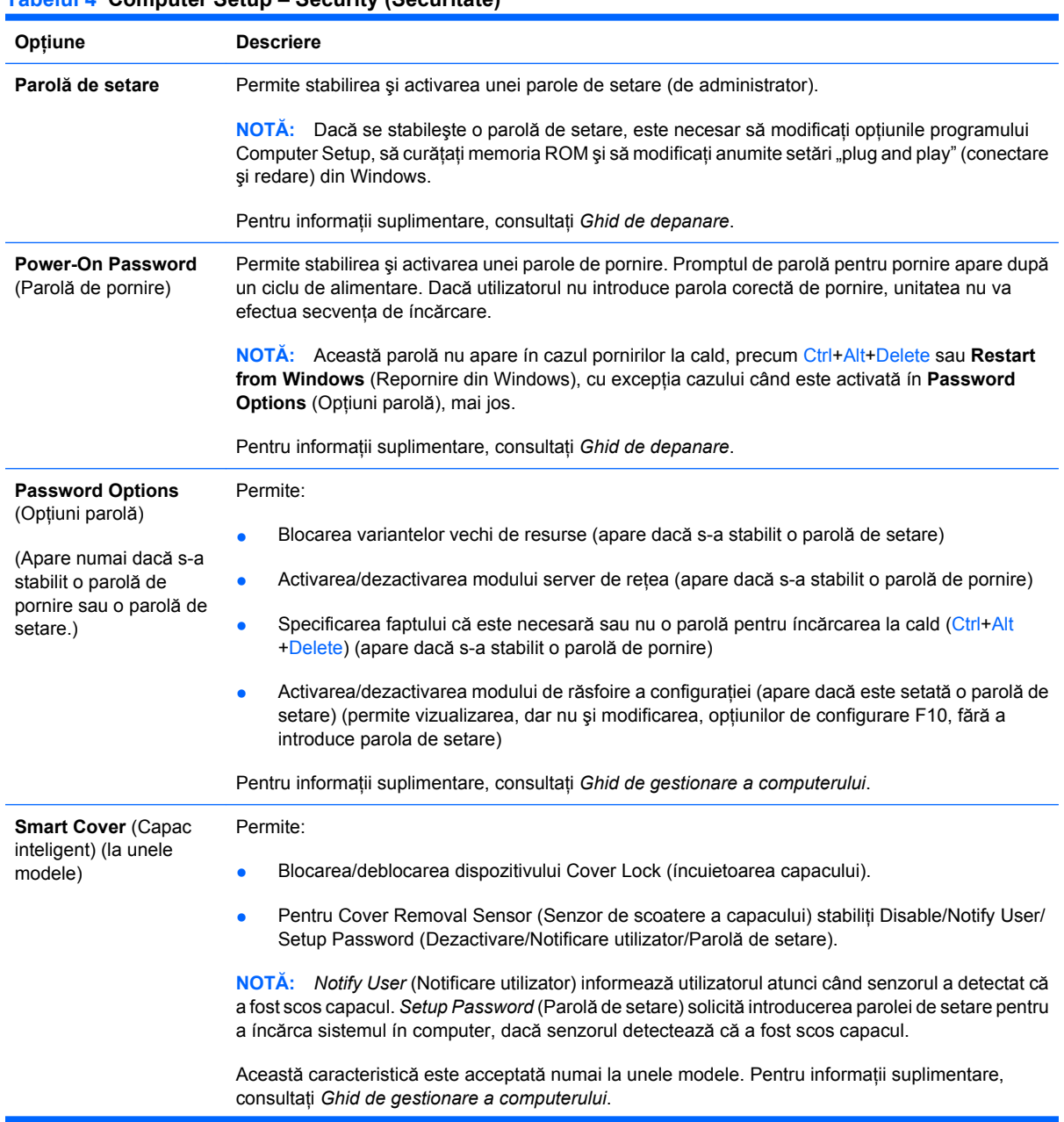

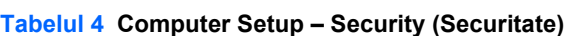

### **Tabelul 4 Computer Setup – Security (Securitate) (Continuare)**

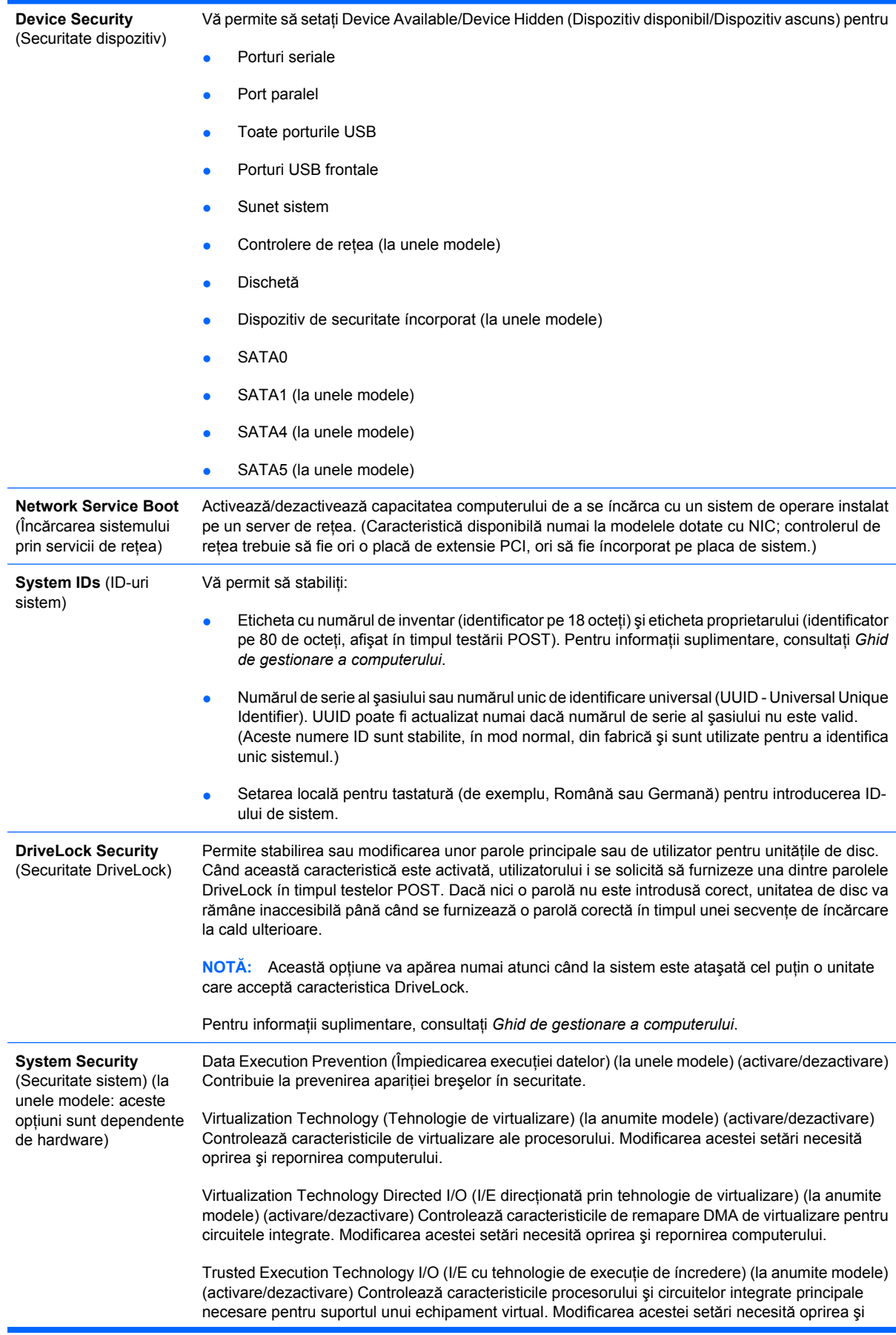

repornirea computerului. Pentru a activa această caracteristică, trebuie să activaţi următoarele caracteristici:

- Suport de dispozitiv de securitate íncorporat
- Tehnologie de virtualizare
- I/E directionată prin tehnologie de virtualizare

Embedded Security Device Support (Suport de dispozitiv de securitate íncorporat) (la unele modele) (activare/dezactivare) Permite activarea şi dezactivarea dispozitivului de securitate íncorporat. Modificarea acestei setări necesită oprirea şi repornirea computerului.

**NOTĂ:** Pentru configurarea dispozitivului de securitate íncorporat este necesară stabilirea unei parole de configurare.

Reset to Factory Settings (Resetare la setările din fabrică) (la unele modele) (Fără resetare/ Resetare) Resetarea valorilor implicite din fabrică va şterge toate cheile de securitate. Modificarea acestei setări necesită oprirea şi repornirea computerului.

**ATENŢIE:** Dispozitivul de securitate íncorporat este o componentă critică a multor scheme de securitate. Ştergerea cheilor de securitate va preveni accesul la datele protejate de dispozitivul de securitate íncorporat. Selectarea optiunii Reset to Factory Settings (Resetare la setările din fabrică) poate avea ca rezultat o pierdere importantă a datelor.

- Power-on authentication support (Suport de autentificare la pornire) (la unele modele) (activare/ dezactivare) Controlează schema de autentificare prin parolă la pornire, care utilizează dispozitivul de securitate íncorporat. Modificarea acestei setări necesită oprirea şi repornirea computerului.
- Reset authentication credentials (Resetare acreditive de autentificare) (la unele modele) (Fără resetare/Resetare) Selectarea optiunii de resetare conduce la dezactivarea suportului de autentificare la pornire și șterge informațiile de autentificare din dispozitivul de securitate íncorporat. Modificarea acestei setări necesită oprirea şi repornirea computerului.

OS management of Embedded Security Device (Gestionare prin SO a dispozitivului de securitate íncorporat) (la unele modele) (activare/dezactivare) Această opţiune permite utilizatorului să limiteze controlul sistemului de operare asupra dispozitivului de securitate íncorporat. Modificarea acestei setări necesită oprirea și repornirea computerului. Această opțiune permite utilizatorului să limiteze controlul sistemului de operare asupra dispozitivului de securitate íncorporat.

Reset of Embedded Security Device through OS (Resetare prin SO a dispozitivului de securitate incorporat) (la unele modele) (activare/dezactivare) Această opțiune permite utilizatorului să limiteze posibilitatea sistemului de operare de a solicita o resetare la setările din fabrică a dispozitivului de securitate íncorporat. Modificarea acestei setări necesită oprirea şi repornirea computerului.

**NOTĂ:** Pentru activarea acestei opţiuni este necesară stabilirea unei parole de configurare.

Virtual Appliance (Echipament virtual) (activare/dezactivare) Controlează lansarea verificată a unui hipervizor.

**NOTĂ:** Opţiunile de echipament virtual sunt disponibile numai când Trusted Execution Technology (Tehnologie de execuţie de íncredere) este activată şi VA 3.0 este instalat.

**NOTĂ:** Opţiunea "Apply Defaults and Exit" (Aplicare valori implicite şi ieşire) a programului Computer Setup este interzisă ín timp ce este instalat un echipament virtual.

Virtual Appliance Configuration Interface (Interfață configurare echipament virtual) (deblocare/ blocare) Controlează accesul software-ului la interfeţele de configurare VA 3.0.

Smart Card BIOS Password Support (Suport parolă BIOS card inteligent) (la unele modele) (activare/dezactivare) Permite utilizatorului să activeze/dezactiveze utilizarea cardului inteligent ín loc de parolele de configurare şi de pornire. Această setare necesită iniţializare suplimentară ín ProtectTools® ínainte ca această opţiune să aibă efect.

#### **Setup Security Level** (Nivel securitate configuratie) Furnizează o metodă de a permite accesul limitat al utilizatorilor finali la modificarea optiunilor de configurare specificate, fără necesitatea de a se cunoaşte parola de setare. Această caracteristică acordă administratorului flexibilitatea de a proteja modificările asupra

opțiunilor de configurare esențiale, ín timp ce permite utilizatorului să vizualizeze setările de sistem şi să configureze opţiuni neesenţiale. Administratorul specifică drepturile de acces la opţiunile de

configurare individuale pentru fiecare caz ín parte, prin intermediul meniului Setup Security Level (Configurare nivel securitate). În mod implicit, toate opţiunile de configurare sunt asociate cu o parolă de setare, indicând faptul că utilizatorul trebuie să introducă parola de setare corectă ín timpul testelor POST, pentru a efectua modificări asupra oricărei opțiuni. Administratorul poate seta None (Fără) pentru elemente individuale, indicând faptul că utilizatorul poate efectua modificări asupra opţiunii specificate, când programul de configurare a fost accesat cu parole incorecte. Opţiunea None (Fără) se ínlocuieşte cu parola de pornire, dacă este activată o parolă de pornire.

**NOTĂ:** Setup Browse Mode (Mod răsfoire configuraţie) trebuie să fie setat pe Enable (Activat) pentru ca utilizatorul să intre ín programul de configurare fără să cunoască parola de setare.

## <span id="page-14-0"></span>**Computer Setup – Power (Alimentare)**

**E NOTĂ**: Asistența pentru anumite opțiuni ale programului Computer Setup poate fi diferită, în funcție de configuraţia hardware.

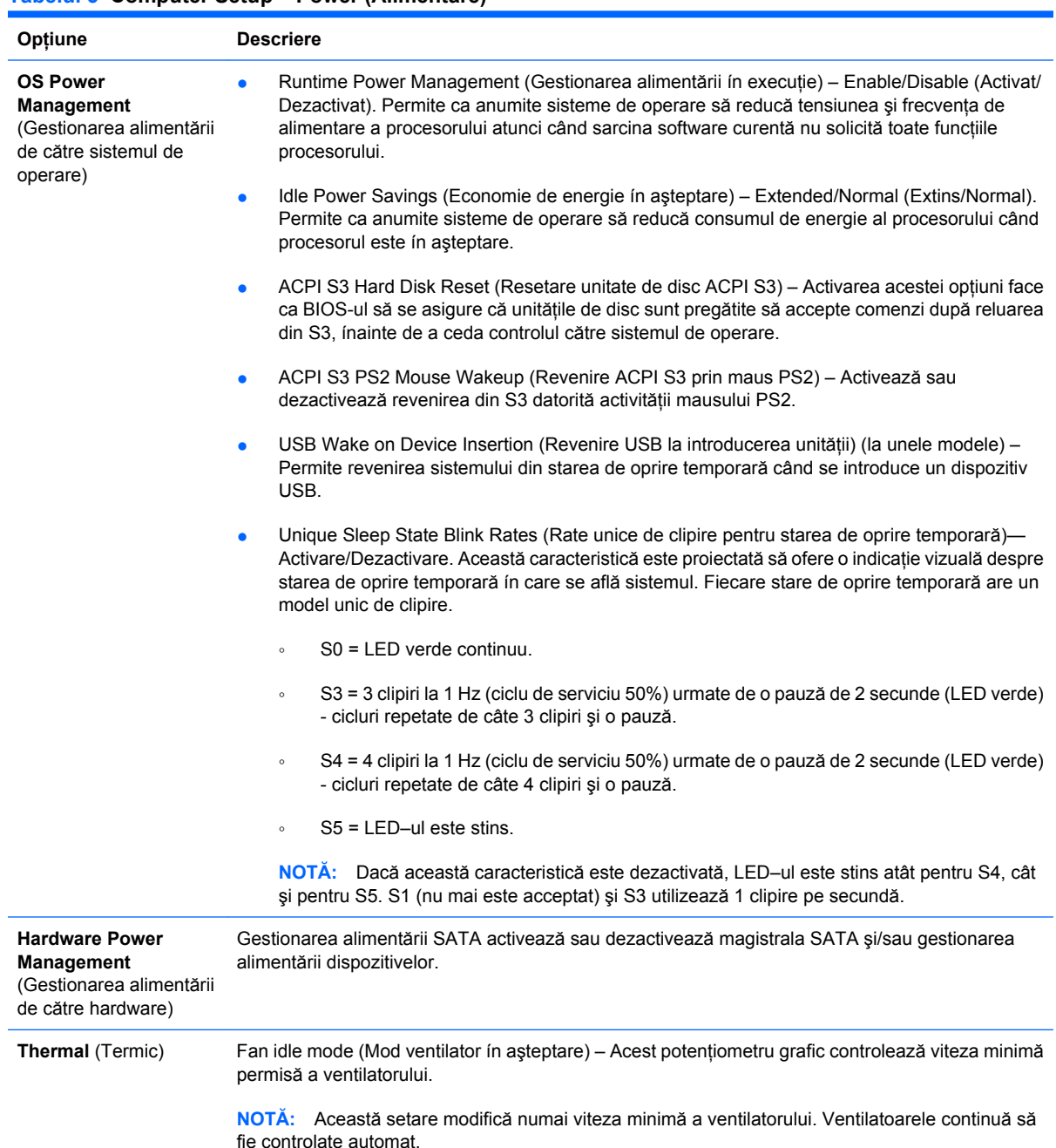

#### **Tabelul 5 Computer Setup – Power (Alimentare)**

# <span id="page-15-0"></span>**Computer Setup – Advanced (Avansat)**

**NOTĂ:** Asistența pentru anumite opțiuni ale programului Computer Setup poate fi diferită, în funcție de configuraţia hardware.

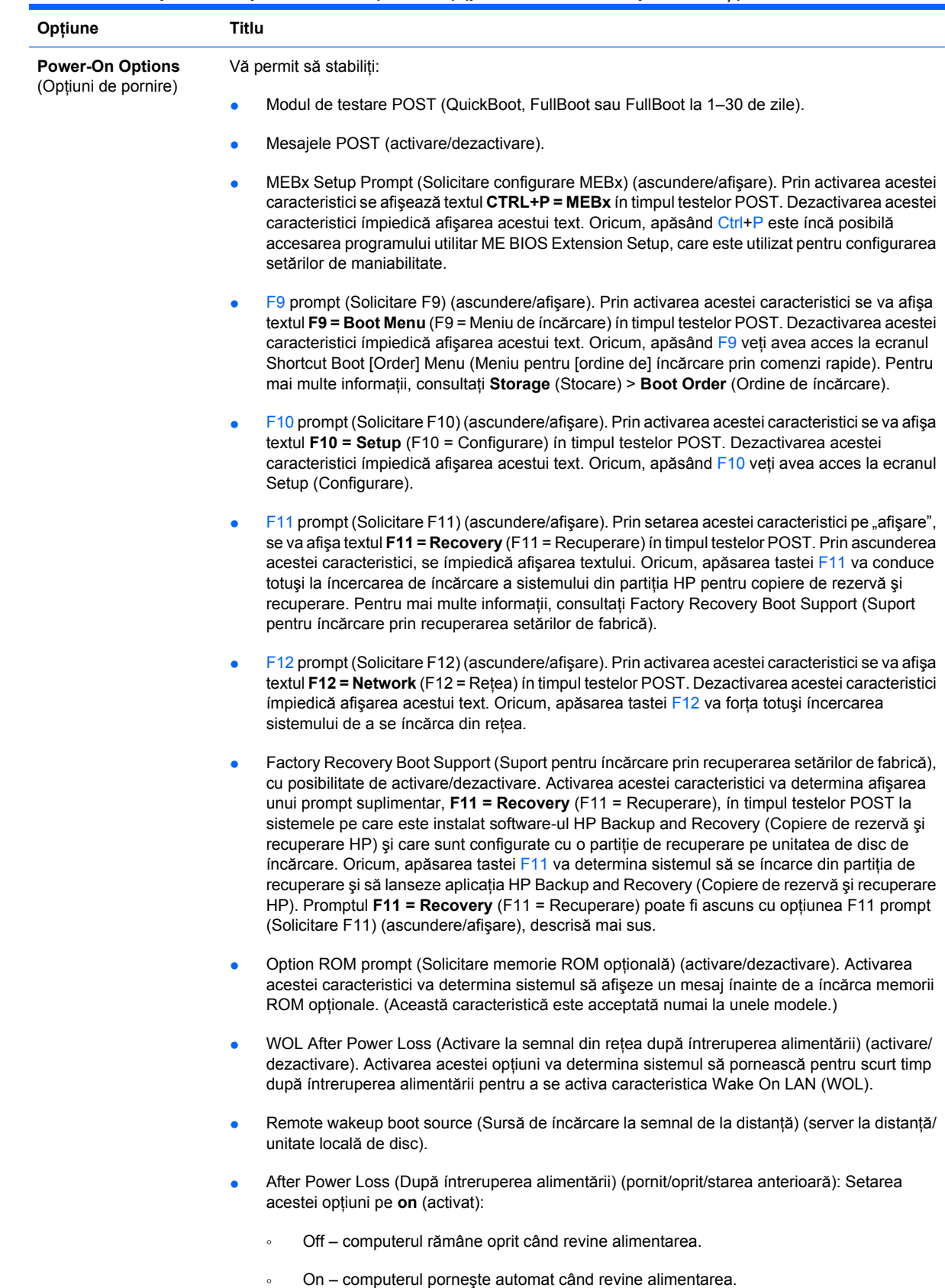

**Tabelul 6 Computer Setup – Advanced (Avansat) (pentru utilizatori experimentaţi)**

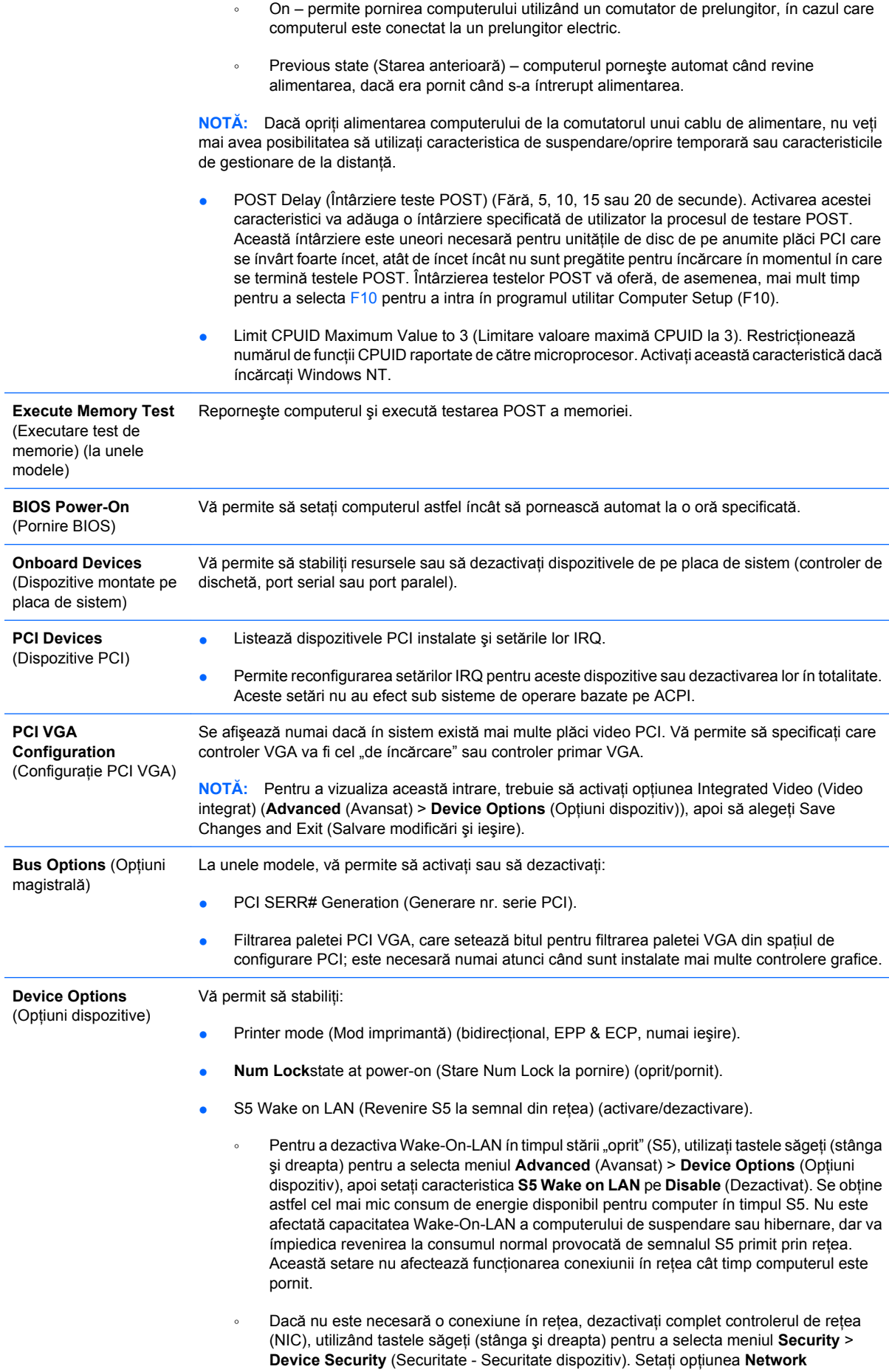

**Controller** (Controler de reţea) pe **Device Hidden** (Dispozitiv ascuns). Acest lucru ímpiedică utilizarea controlerului de reţea de către sistemul de operare şi reduce consumul de energie al computerului ín faza S5.

- Processor cache (Memorie cache procesor) (activare/dezactivare).
- Integrated Video (Video integrat) (activare/dezactivare). Vă permite să utilizați simultan sistemul video integrat şi sistemul video PCI Up Solution (disponibil numai pentru unele modele).

**NOTĂ:** După ce ati activat opțiunea Integrated Video și ați salvat modificările, apare un nou element de meniu sub Advanced, care permite selectarea dispozitivului video pentru controlerul VGA primar.

Introducerea unei plăci video PCI Express va dezactiva automat caracteristica Integrated Video (Video integrat). Când placa video PCI Express este pornită, sistemul video integrat trebuie să rămână dezactivat.

- Multi-Processor (Procesor multiplu) (activare/dezactivare). Această opțiune se poate utiliza pentru dezactivarea suportului pentru procesor multiplu sub sistemul de operare.
- Difuzor intern (la unele modele) (nu afectează difuzoarele externe)
- Monitor Tracking (Urmărire monitor) (activare/dezactivare). Permite salvarea de către BIOS a informaţiilor patrimoniale ale monitorului.
- NIC PXE Option ROM Download (Descărcare memorie ROM opțională NIC PXE) (activare/ dezactivare). BIOS conține o memorie ROM opțională încorporată pentru NIC care îi permite unității să se íncarce prin rețea, pe un server PXE. Acest lucru se utilizează de obicei pentru a descărca o imagine de firmă pe o unitate de disc. Memoria ROM optională pentru NIC ocupă un spaţiu de memorie de aproape 1 MO şi mai este cunoscută ca spaţiu DCH (DOS Compatibility Hole – spatiu de compatibilitate DOS). Acest spatiu este limitat. Această opțiune a programului F10 le permite utilizatorilor să dezactiveze íncărcarea acestei memorii ROM optionale, íncorporate pentru NIC, oferind ín consecintă mai mult spatiu DCH pentru plăci PCI suplimentare care ar putea avea nevoie de spațiul memoriei ROM opționale. Setarea prestabilită este cu memoria ROM opţională pentru NIC activată.

**AMT Options** (Opţiuni Vă permite să stabiliţi:

AMT)

- SOL Character Echo (Ecou caracter SOL) (activare/dezactivare). Unele console de la distanță redau caracterele introduse de la distantă, fapt care poate cauza apariția caracterelor de două ori (o dată când sunt introduse de la distanță și o dată când sunt reproduse prin ecou de la dispozitivul video al clientului local). Această opțiune permite administratorului să utilizeze emulatorul de terminal SOL astfel íncât să suprime redarea prin ecou a caracterelor introduse de la distanţă pe afişajul dispozitivului video local.
- SOL Terminal Emulation Mode (Mod emulare terminal SOL) (activare/dezactivare). Selectează íntre modurile de emulare de terminal SOL VT100 şi ANSI. Modul de emulare de terminal SOL este activat numai ín timpul operaţiilor de redirecţionare AMT de la distanţă. Opţiunile de emulare permit administratorilor să selecteze modul care functionează cel mai bine cu consola lor.
- SOL Local Keyboard (Tastatură locală SOL) (activare/dezactivare). Prin această optiune se poate dezactiva sau activa tastatura clientului ín timpul sesiunilor SOL. Unele remedieri de la distanţă pot implica íncărcarea clientului local dintr-o imagine de la distanţă furnizată de un administrator. Această optiune determină dacă BIOS-ul va mentine activată sau dezactivată tastatura locală, pentru eventuale interacţiuni ale clientului local. Dacă tastatura locală este dezactivată, toate intrările de la tastatură sunt acceptate numai de la sursa de la distanţă.
- AMT Force Unprovision (Fortare anulare provizii AMT) (activare/dezactivare). Fortează configurarea AMT ínapoi la setările implicite din fabrică. Această caracteristică permite anularea locală a proviziilor de setări AMT, fără a fi necesară accesarea utilitarului MEBx sau golirea CMOS. Numai optiunile de configurare AMT vor reveni la setările implicite din fabrică. Modificările MEBx aduse configurației ME sau opțiunile non-AMT rămân neschimbate.

# <span id="page-18-0"></span>**Reconstituirea setărilor de configuraţie**

Pentru această metodă de restaurare trebuie să executați mai íntâi comanda Save to Removable **Media** (Salvare pe suport amovibil) cu programul utilitar Computer Setup (F10), ínainte de optiunea **Restore** (Restaurare). (Consultati [Save to Removable Media \(Salvare pe suport amovibil\),](#page-8-0) [la pagina 3](#page-8-0) ín tabelul Computer Setup – File (Fişier).)

**E** $\hat{X}$  **NOTĂ**: Se recomandă să salvați toate setările modificate ale configurației computerului pe o dischetă, pe un dispozitiv USB flash media sau pe un dispozitiv asemănător cu discheta (un dispozitiv de stocare setat pentru a emula o unitate de dischetă) și să păstrați discheta sau dispozitivul pentru o posibilă utilizare ín viitor.

Pentru a restaura configurația, introduceți discheta, memoria flash USB sau alt dispozitiv de stocare care emulează o dischetă, cu configuraţia salvată, şi efectuaţi comanda **Restore from Removable Media** (Restaurare de pe suport amovibil) din programul utilitar Computer Setup (F10). (Consultaţi [Restore from Removable Media \(Restaurare de pe suport amovibil\), la pagina 3](#page-8-0) ín tabelul Computer Setup – File (Fişier).)